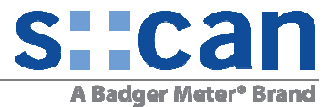

#### **1 REQUIREMENTS**

# **2 INTRODUCTION**

# **3 INSTRUCTION**

- 3.1 START
- 3.2 USING SLOT 1-8
- 3.3 INSTALL 4G GATEWAY
- 3.4 INSTALL 3G GATEWAY (OLDER VERSION)
- 3.5 FINISH

# **4 APPENDIX A: SPECIAL INSTRUCTION NEEDED FOR PROFIBUS AND SDI-12 MODULE**

- 4.1 INSTALLATION OF PROFIBUS SUB-D CONNECTOR
- 4.2 INSTALLATION OF SDI-12
- 4.3 SOFTWARE CONFIGURATION

# **1 Requirements**

- con::cube D-315
- Internal modules. The following modules are available:
	- D-315-3GLX Gateway to 3G (older version)
	- D-330-4GLX Gateway to 4G
	- D-315-out-mA<br>D-315-out-Profibus 2 analog outputs (max. 8 modules / 16 outputs possible)
	- Profibus DP (max. 1 output module)
		- D-315-out-SDI12 SDI 12 (max. 1 output module)
	-
- D-315-in-mA 2 analog inputs (max. 8 modules / 16 inputs possible) • D-315-in-relay 2 digital inputs (max. 7 modules / 14 inputs possible)
- **2 Introduction**

By adding or removing con::cube internal modules optional features can be added or removed. Normally this is done at the s::can factory. A later upgrading of the con::cube with optional feature on site is possible with help of the following instruction. To read more about optional con::cube features or how to use it, refer to the con::cube and moni::tool manual.

# **3 Instruction**

## **3.1 Start**

- Power off the con::cube and ensure ESD protected environment.
- Open the con::cube housing (four hexagonal head screws removed)

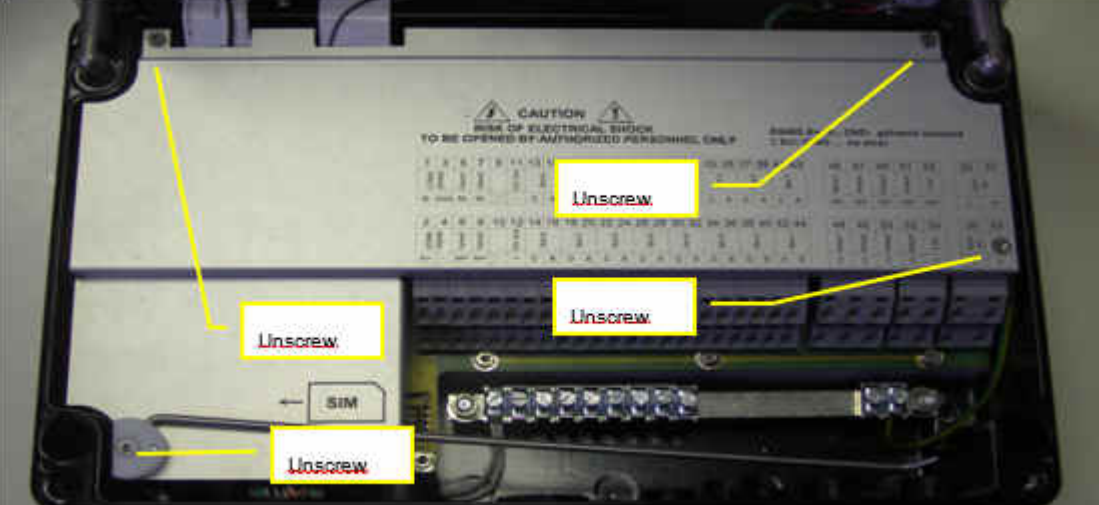

Remove the cover as shown in the picture above. You need "Torx T10" for that.

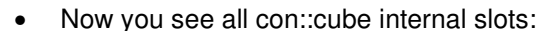

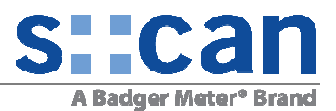

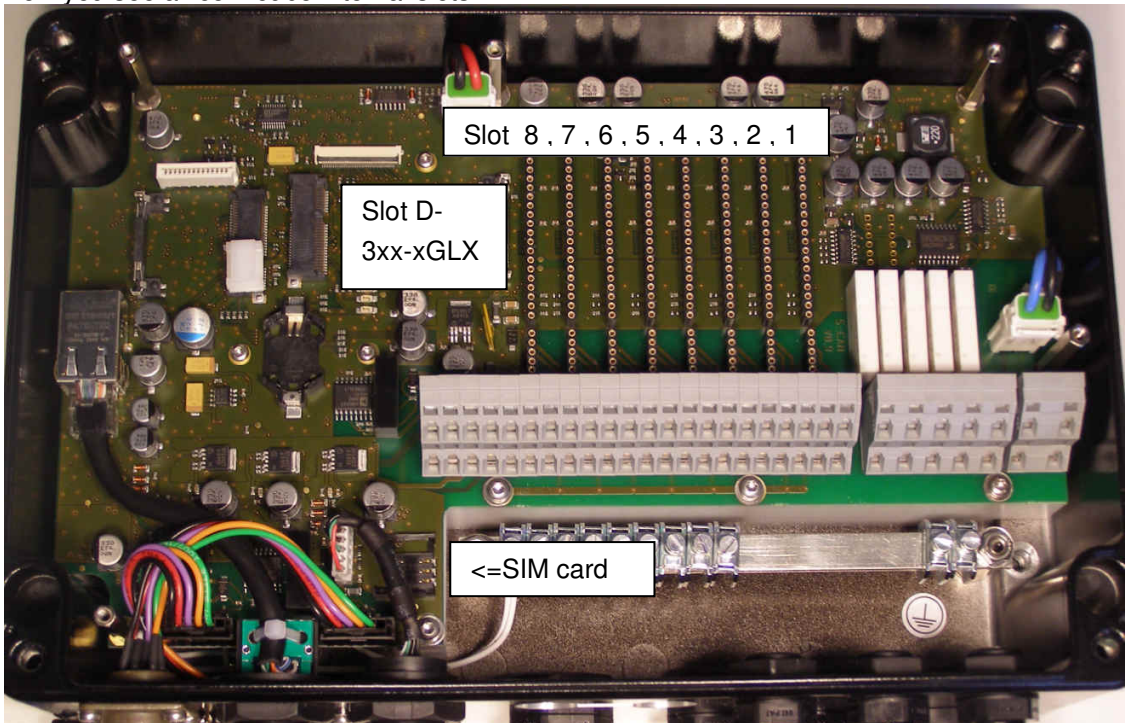

#### **3.2 Using Slot 1-8**

See the next table to see which module works within which slot

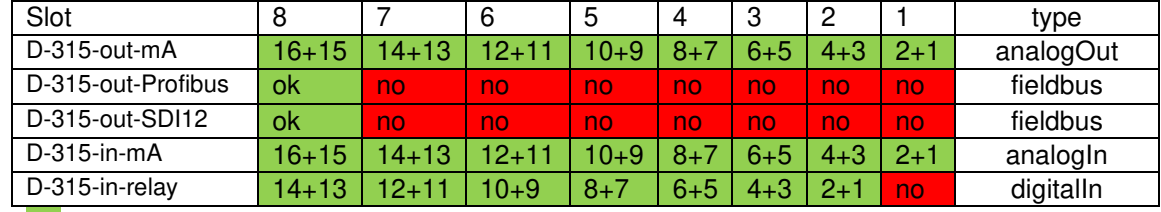

xx ... you can insert this module into this slot. xx ... the module is not supported in this slot.

x+y ... channel numbers shown in moni::tool, for example:  $\boxed{\phantom{a} }$  analoginal analogin4 digitalIn7

- Insert the module to the next free slot. All combinations are allowed respecting the table above. We recommend beginning from the right side ("Slot 1").
- Apply the labels delivered with the internal modules on the cover on the correct position:

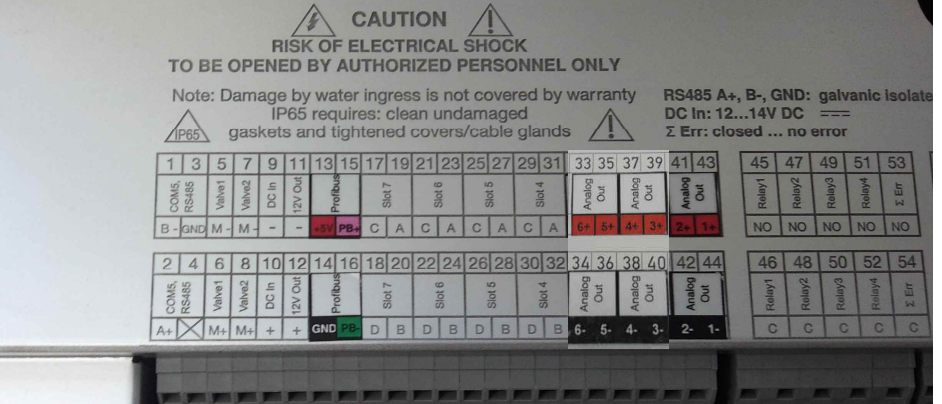

• The example above shows the correct positions for the labels if 3 analog output modules in slot 1, 2, 3 and one Profibus module is in slot 8. Slot 4, 5, 6, 7 are still free.

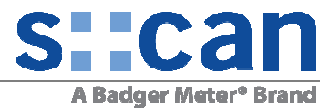

#### **3.3 Install 4G Gateway**

Requirements:

- moni::toolV4.3 or higher must be installed
- D-330-4GLX Gateway to 4G
- D-330-antenna-plug Internal antenna adapter cable and connector, option for con::cube
- D-330-antenna External, high range antenna option for con::cube, incl. 13 m extension cable

Instruction:

- Insert D-330-4GLX into slot and connect D-330-antenna-plug to module "Main" plug as shown in picture below (blue circle).
- Install SMA-Adapter of D-330-antenna-plug as shown in picture below (yellow circle) Remove one M16x1,5 cable gland 19 mm and 22 mm wrench. Insert the SMA-adapter in the empty slot. Note, that to retain the IP65 ingress protection of the con::cube unit, the O-ring (A000759) must be correctly installed. The SMA-adapter is fixed with an M16 nut (A230032).
- Connect the external antenna (item no. D-330-antenna)
- Insert SIM card (size mini sim)

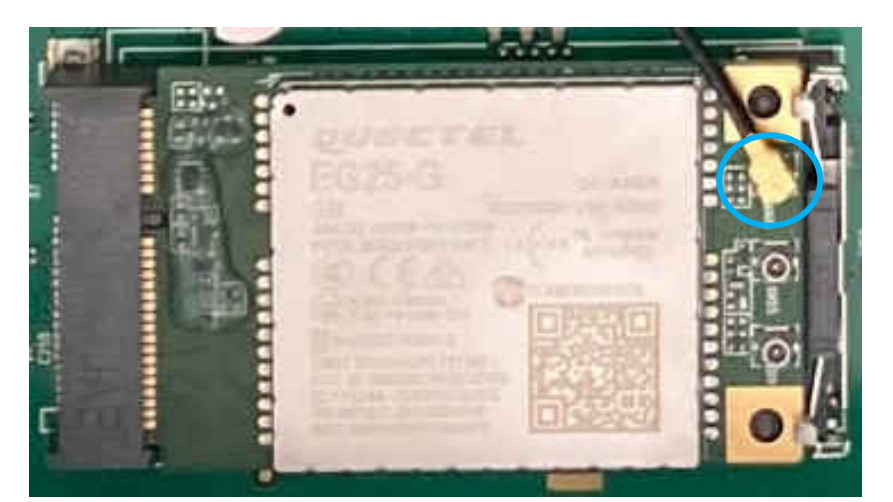

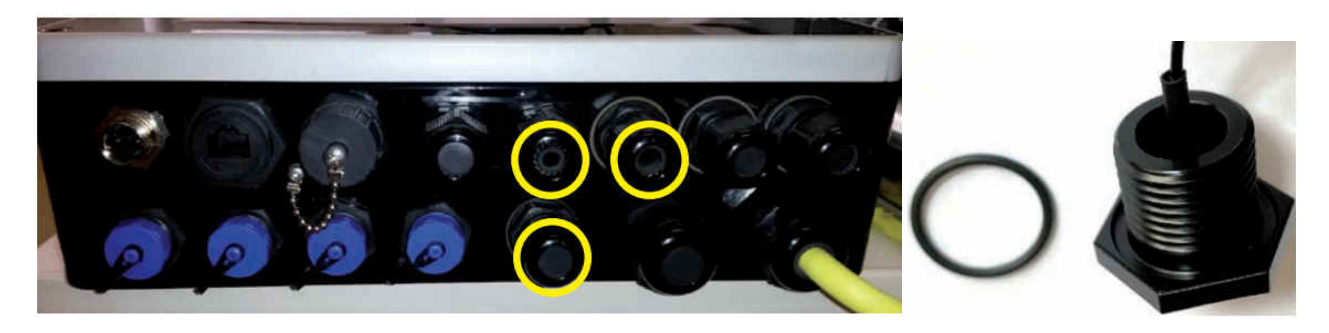

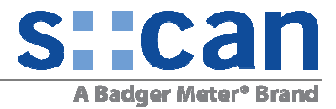

#### **3.4 Install 3G Gateway (older version)**

Requirements:

• D-315-3GLX Gateway to 3G (output module quad-band)

Instruction:

- Insert "Gateway to 3G" module (D-315-3GLX) into slot "D-3xx-xGLX".
- Connect antenna (black and gray) to "Gateway to 3G" module as shown in picture below.

3G module supported with moni::toolV2(WinXPemb): 3G module supported with moni::toolV3(Linux):

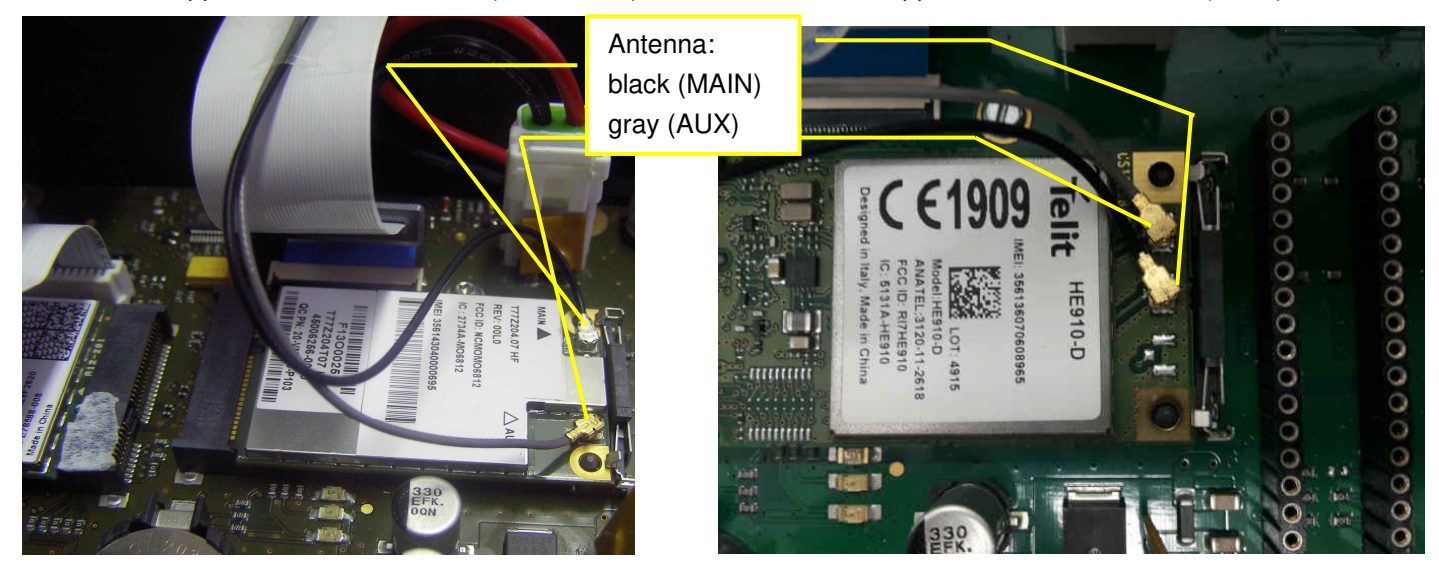

To improve signal quality, connect optional external antenna using the following items:

- D-315-antenna-plug Internal antenna adapter cable and connector, option for con::cube
- D-315-antenna-pro External, high range antenna option for con::cube, incl. 10 m extension cable

#### **3.5 Finish**

- Re-install the cover and close the moni::tool housing.
- Power on the con::cube.
- All changes of con::cube internal modules will be detected automatically except the PROFIBUS and SDI-12 module (D-315-out-Profibus and D-315-out-SDI12). See below how to proceed when installing these internal modules.
- Refer also to the con::cube & moni::tool manual for using the new features.

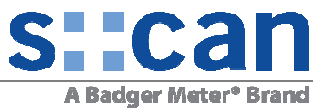

# **4 Appendix A: Special instruction needed for Profibus and SDI-12 module**

#### **4.1 Installation of PROFIBUS SUB-D connector**

- In case of directly connect wires to the con::cube internal terminal you can skip this step (simply direct the PB-, PB+ and GND lines).
- In case of using the supplied SUB-D connector attach wires as shown below:

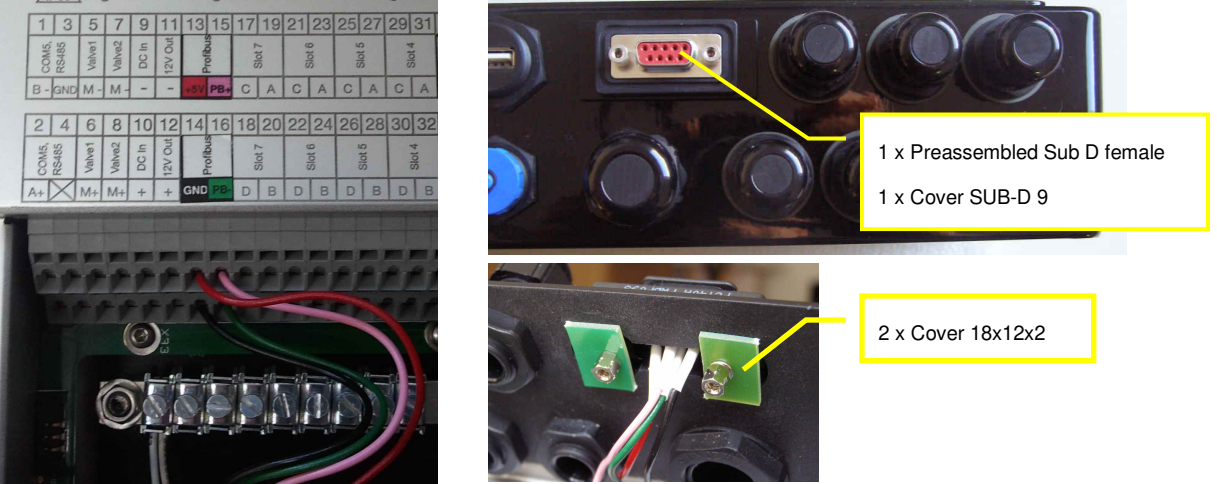

• Install the supplied SUB-D connector. From the outside insert SUB-D connector, Cover SUB-D and O-Ring. From the backside add the covers and fix the connector by the two screws. To not loose IP65 rating the screws have to be firmly screwed.

#### **4.2 Installation of SDI-12**

• See pictue below for correct position of lables:

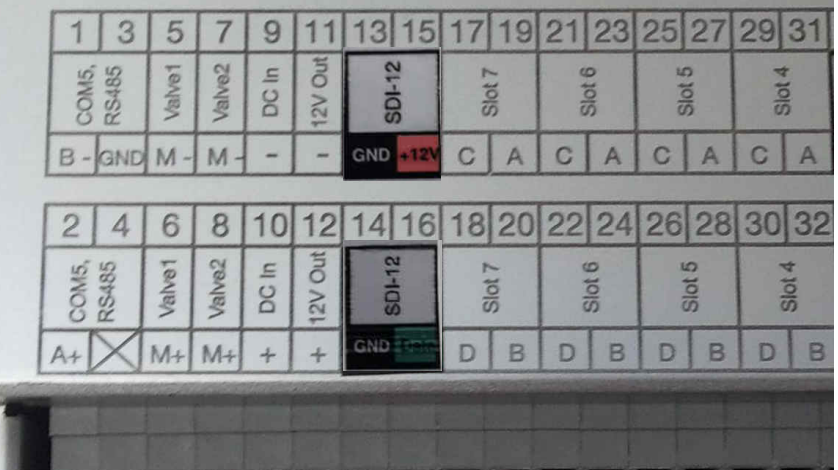

## **4.3 Software Configuration**

- Power on the con::cube.
- Go to Service/Terminal/Outputs/Fieldbus Outputs/Setup…

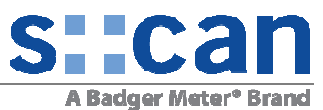

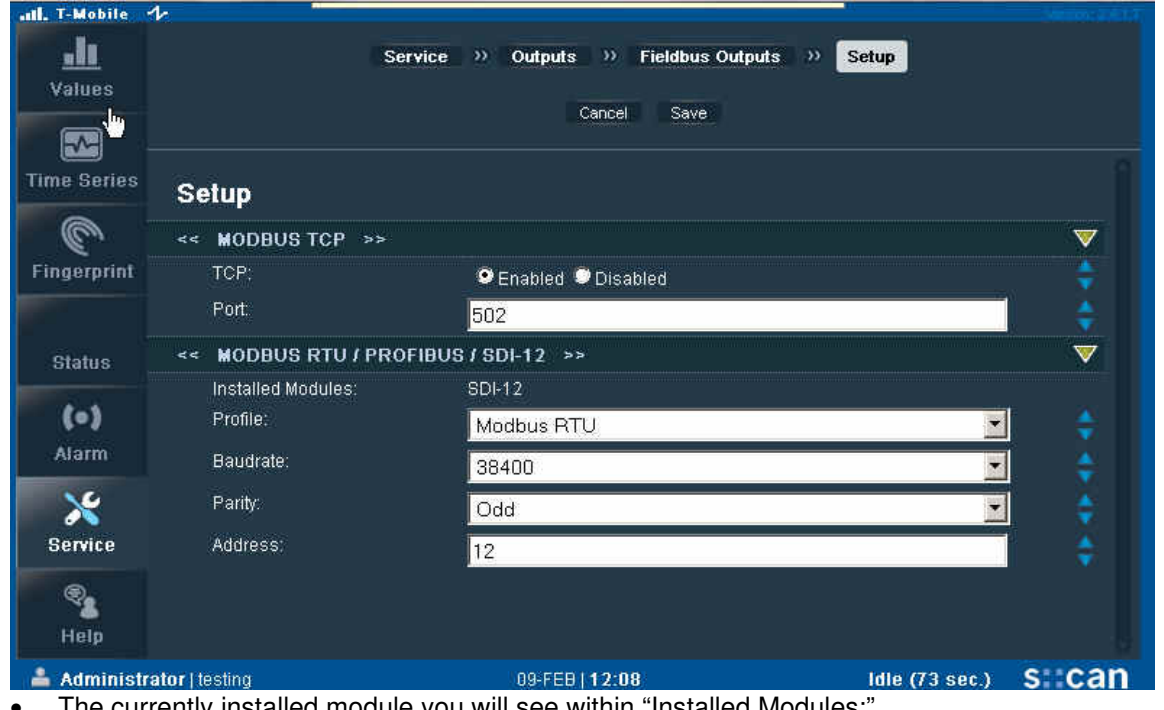

- The currently installed module you will see within "Installed Modules:"
- Select "Profile" and adjust the setup of the field bus output
- A help text can be expand for every element by pushing the blue arrows
- Push "Save" so take over the new setup. "Save" will restart the services. After about 20 seconds the new setup will work on your con::cube – no further re-start is necessary.

Mapping of output parameters

- Power on the con::cube.
- Go to Service/Terminal/Outputs/Fieldbus Outputs

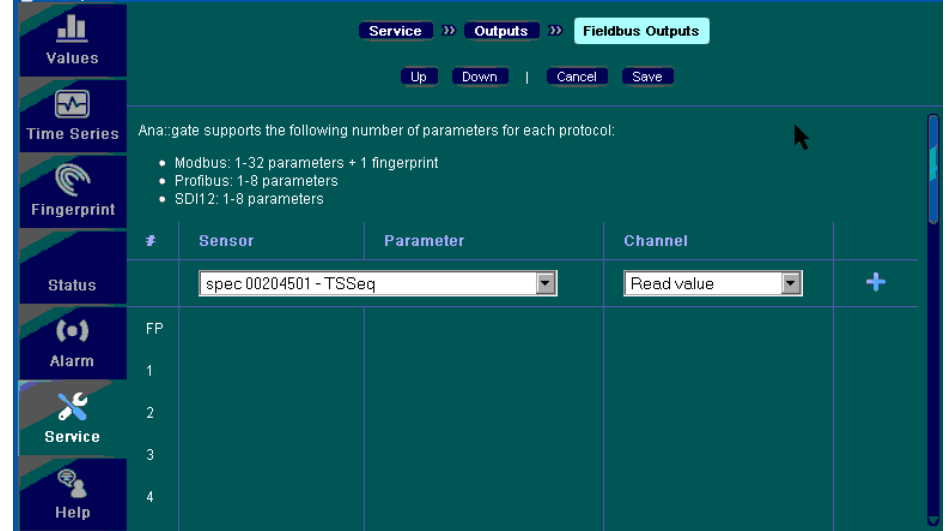

- Configure the outputs as desired and confirm pushing "Save"
- In addition refer to the moni::tool manual for that action